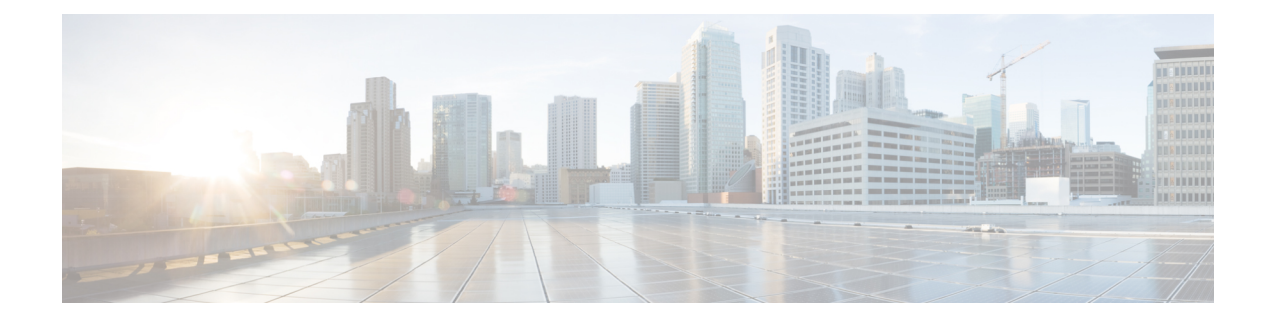

# **MEC Location Management**

- Feature [Summary](#page-0-0) and Revision History, on page 1
- Feature [Description,](#page-1-0) on page 2
- How It [Works,](#page-1-1) on page 2
- [Configuring](#page-4-0) MEC Support, on page 5
- Monitoring and [Troubleshooting,](#page-6-0) on page 7

# <span id="page-0-0"></span>**Feature Summary and Revision History**

### **Summary Data**

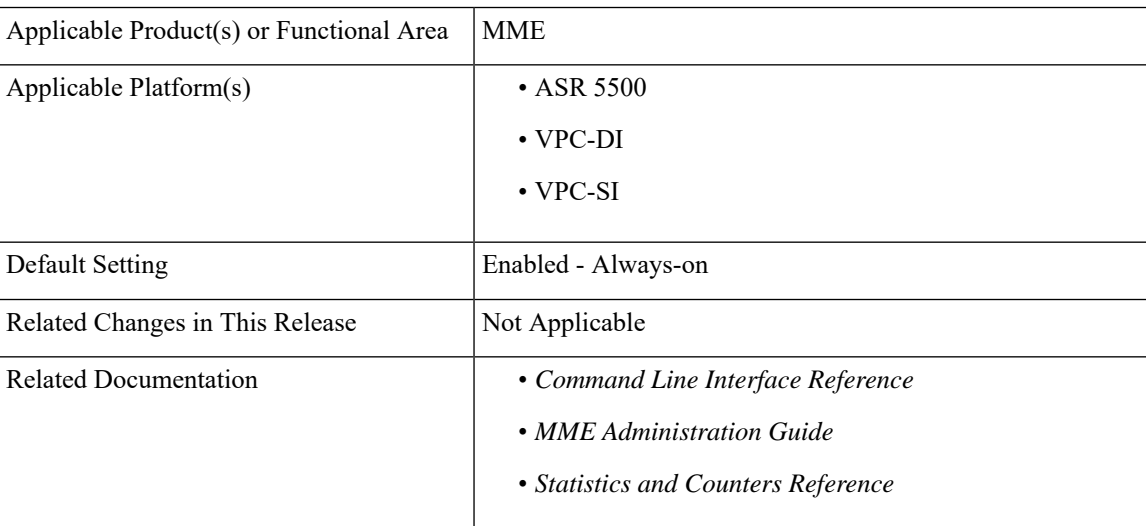

### **Revision History**

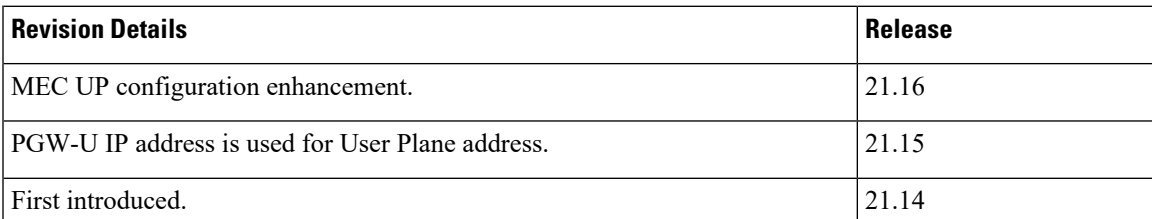

# <span id="page-1-0"></span>**Feature Description**

Mobile Edge Computing (MEC) Support is used to bring application with low latency requirements and capabilities to the carrier's network in order to explore a wide range of new use cases and applications. This feature enables selection of proper Edge User Plane nodes for MEC user sessions.

With release 21.16, MEC UP configuration is enhanced to configure multiple TALs under a MEC group. MME allows to mix and match the TALs under a MEC group.

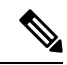

TAI List and UP address for MEC group can be configured either in TAI Management DB or MEC TAI Group. It is recommended to configure using only one option. **Note**

# <span id="page-1-1"></span>**How It Works**

## **Architecture**

This section describes the MEC architecture.

**Figure 1: MEC Architecture**

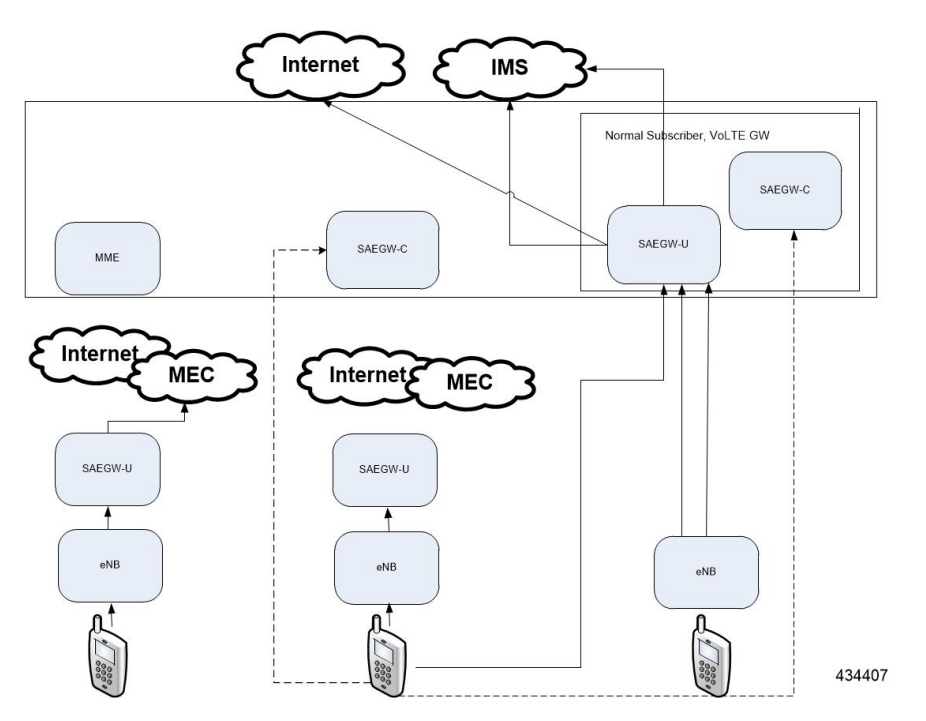

## **Flows**

This section describes the call flow procedures related to MEC support.

Whenever the user moves to idle mode, each PDN's default bearer is checked to see if the GW-U IP address matches the TAI List. If a mismatch is found, paging is initiated.

When the user connects back again either by TAU or Service Request based on the new tracking area from where the TAU or Service Request is received, each PDN's default bearer is checked to see if the GW-U IP address matches the TAI List. If mismatch is found and if the PDN and UE Usage is marked Re-connect in APN Profile, the PDNs are deleted with Re-Activation cause code. TAI List will be taken from TAI Management DB or MEC TAI Group based on the configuration of TAI List and UP address".

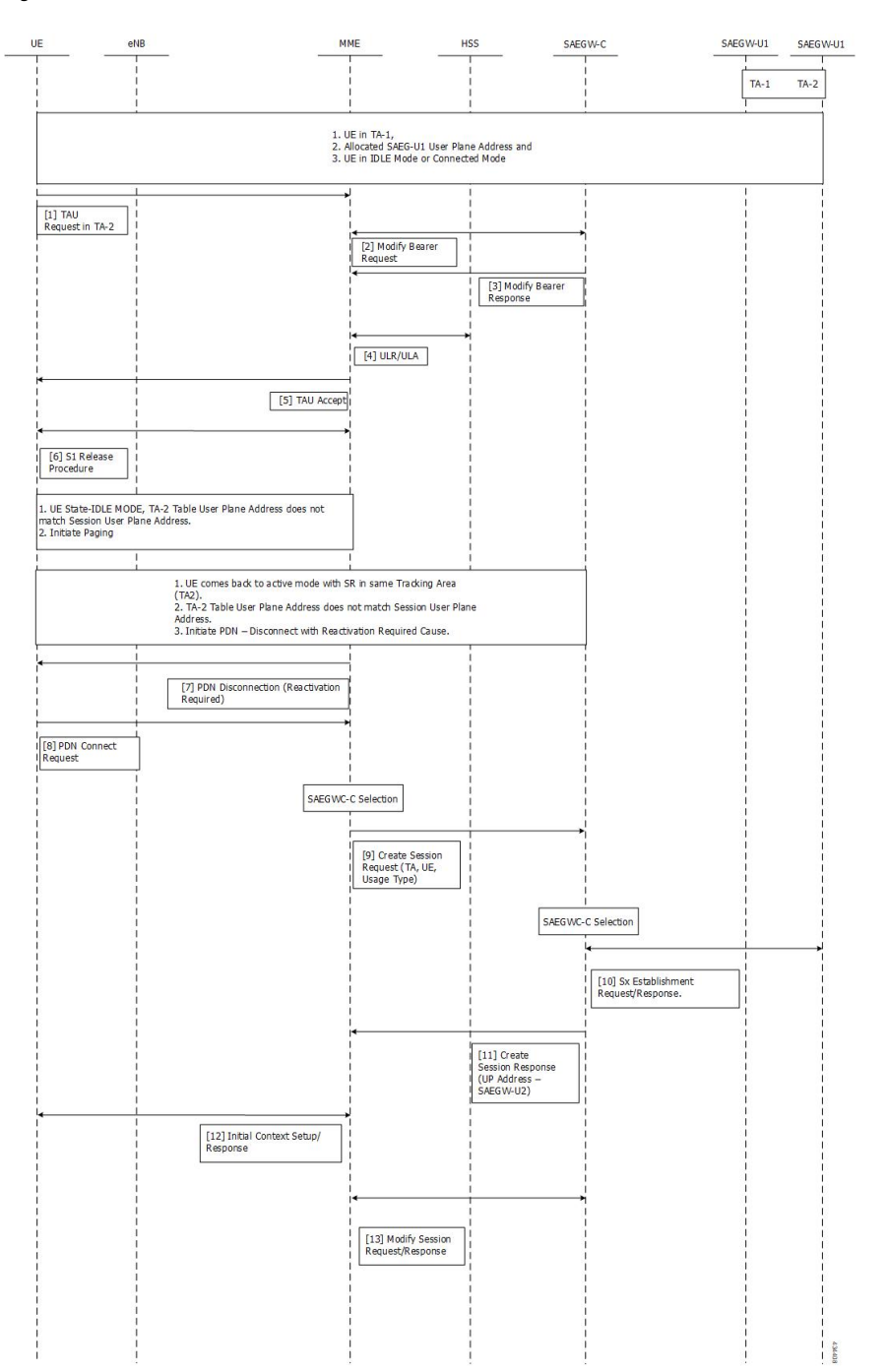

**Figure 2: Attach in TA-1, TAU from TA-2, IDLE Mode and SR in TA-2**

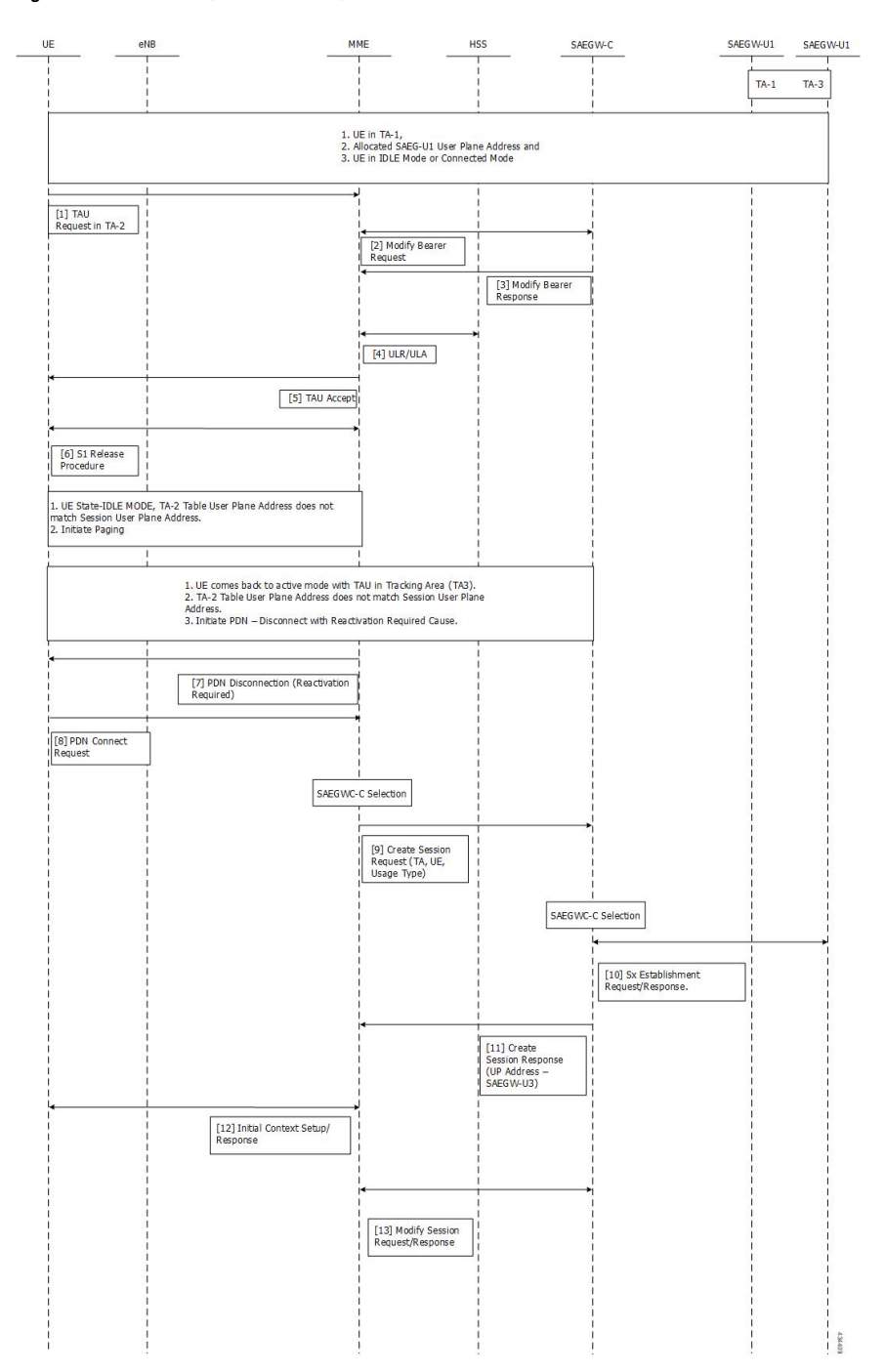

**Figure 3: Attach in TA-1, TAU from TA-2, IDLE Mode and TAU in TA-3**

# <span id="page-4-0"></span>**Configuring MEC Support**

This section provides information on the CLI commands to configure MEC Support in the MME.

### **Configureing up-address in TAI Management DB**

Use the following configuration to configure the addresses of User Plane Nodes Serving all TAIs in this object.

```
configure
  lte-policy
     tai-mgmt-db tai_mgmt_db_name
       tai-mgmt-obj tai_mgmt_obj_name
          [ no ] up-address ( IP-ADDRESS | IP-ADDRESS/MASK }
          end
```
#### **NOTES:**

- **no**: Removes the addresses of User Plane Nodes Serving all TAIs in this object.
- **[ no ] up-address ( IP-ADDRESS | IP-ADDRESS/MASK }** Configures the addresses of User Plane Nodes Serving all TAIs in this Object. **IP-ADDRESS** must be an IPV4 ##.##.##.## or IPV6 ####:####:####:####:####:####:####:####. Also supports :: notation **IP-ADDRESS/MASK** must be an IPV4 ##.##.##.##/x or IPV6 ####:####:####:####:####:####:####:####/x.

### **Configuring up-address in MEC TAI Group**

Use the following configuration to configure the up-address of User Plane Nodes Serving all TAIs in this object.

```
configure
  lte-policy
     mec-tai-grp mec_tai_grp_name
          [ no ] up-address ( IP-ADDRESS | IP-ADDRESS/MASK } mef-address
 iPV4/iPV6_address
          end
```
#### **NOTES:**

- **no**: Removes the addresses of User Plane Nodes Serving all TAIs in this object.
- **up-address ( IP-ADDRESS | IP-ADDRESS/MASK }** Configures the addresses of User Plane Nodes Serving all TAIs in this Object. **IP-ADDRESS** must be an IPV4 ##.##.##.## or IPV6 ####:####:####:####:####:####:####:####. Also supports :: notation **IP-ADDRESS/MASK** must be an IPV4 ##.##.##.##/x or IPV6 ####:####:####:####:####:####:####:####/x.
- **mef-address** *iPV4/iPV6\_address*: Configures the peer MEF server address for MEF signalling.*iPV4/iPV6\_address* must be IPV4 ##.##.##.## or IPV6 ####:####:####:####:####:####:####:#### (IPV6 also supports :: notation).

### **Configuring tai in MEC TAI Group**

Use the following configuration to configure the Tracking Area Identity.

```
configure
  lte-policy
     mec-tai-grp mec_tai_grp_name
       [ no ] tai mcc mcc_value mnc mnc_value { tac value1... value20 | tac-range
```

```
from tac_value_from to tac_value_to }
         [ no ] up-address ( IP-ADDRESS | IP-ADDRESS/MASK }
        end
```
### **NOTES:**

- **no**: Removes the configuration of tai.
- **mec-tai-grp** *mec\_tai\_grp\_name*: Configures MEC TAI Group.*mec\_tai\_grp\_name* must be a string between 1 to 64. Maximum of 50 MEC TAI Groups can be configured.
- **tai**: Specifies the Tracking Area Identity.
- **mcc** *mcc* value: Specifies the Mobile Country Code.*mcc* value must be a three digit integer between 0 to 999.
- **mnc** *mnc\_value*: Specifies the Mobile National Code.*mnc\_value* must be a two / three digit integer between 00 to 999.
- **tac** *value1... value20*: Specifies the Tracking Area Code. Upto 20 Tracking Area Codes can be entered on one line. It can be configured by entering TAC directly or using range. *value1... value20* must be an integer between 0 to 65535.
- **tac-range from** *tac\_value\_from* **to** *tac\_value\_to* :Specifiesthe Range of Tracking Area Code. Maximum of 5 ranges in a MEC TAI group can be configured. *tac\_value\_from* and *tac\_value\_to* must be an integer between 0 to 65535.

### **Configuring up-service-area-change**

Use the following configuration to configure action for User-Plane Service Area Change for MME.

```
configure
  context context_name
     apn-profile apn_profile_name
       up-service-area-change disconnect-pdn [ ue-usage-type ]
ue_usage_type_values
       end
```
#### **NOTES:**

- **up-service-area-change**: Configures action for User-Plane Service Area Change for MME.
- **disconnect-pdn**: Enables reselection of User Plane Node by PDN disconnection.
- **ue-usage-type** *ue\_usage\_type\_values*: Configures UE usage type for disconnecting PDN for UP service area. *ue\_usage\_type\_values* must be an integer 1 through 255.

```
Ú
```
**Important** Release 21.15 onwards, PGW-U IP address is used for User Plane address.

## **Monitoring and Troubleshooting**

This section provides information regarding show commands available to monitor this feature.

## **Show Commands and Outputs**

### **show mme-service statistics**

The output of this command includes the following fields:

Paging Initiation for SIGNALING PDN RECONN Events:

- Attempted
- Success
- Failures
	- Success at Last n eNB
	- Success at TAI List
	- Success at Last TAI

### **show lte-policy mec-tai-grp name <grp\_name>**

The output of this command includes the following fields:

MEC TAI Group group grp\_name

- TAI mcc 123 mnc 45 tac 2010 2011 2457
- TAI mcc 123 mnc 456 tac
- UP-address 192.80.80.10 MEF-ADDRESS 192.80.80.175

### **show lte-policy mec-tai-grp summary**

- MEC TAI Group group1
- MEC TAI Group group2

## **Bulk Statistics**

The following statistics are added in support of the MEC Location Management feature:

### **Table 1: MME Schema**

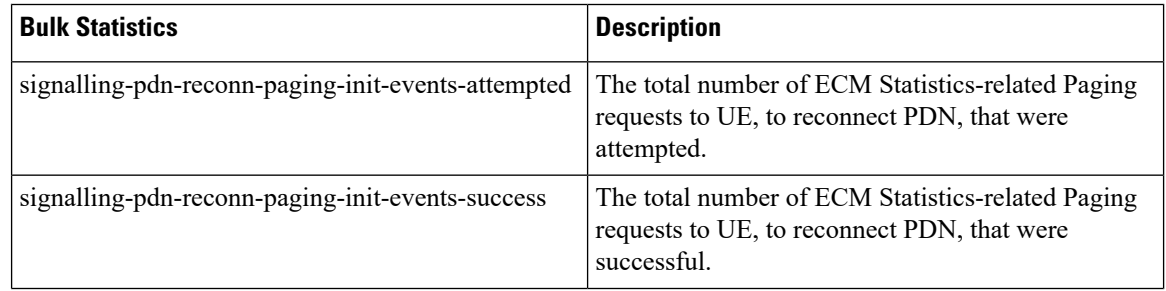

I

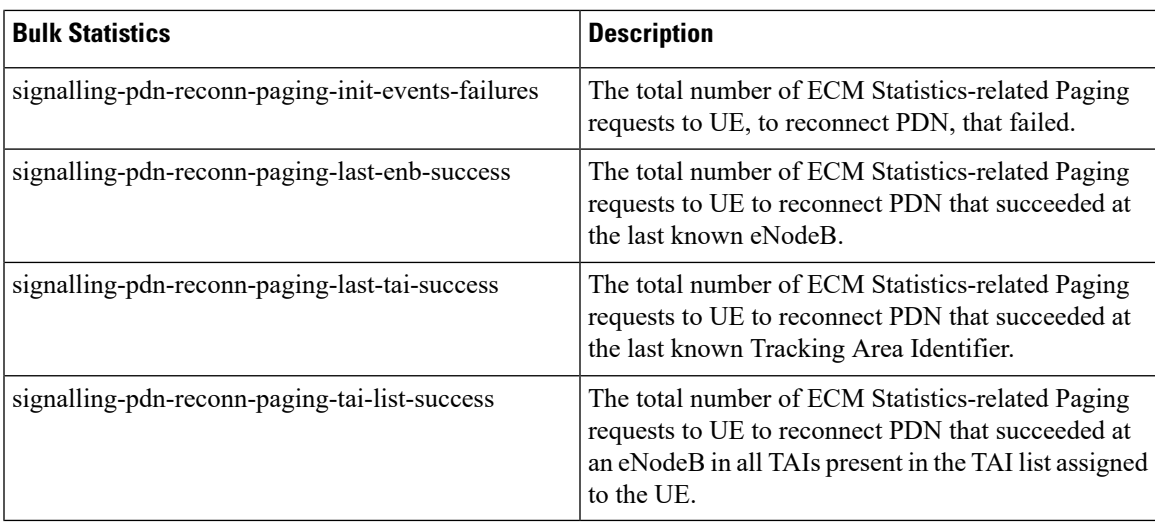

#### **Table 2: TAI Schema**

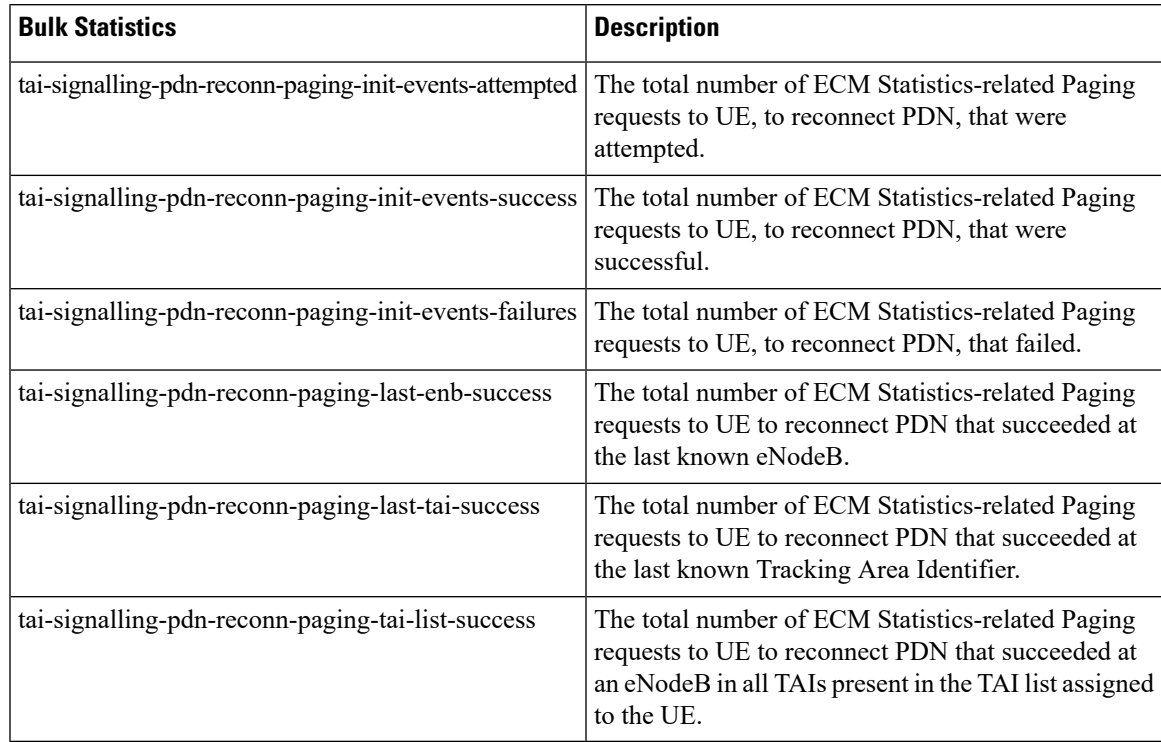

 $\mathbf I$ 

i.